## **PAYING AN INVOICE VIA BPOINT**

When you receive your invoices via email, you will open the PDF document and it will look like the below invoice; or you can call 1300 631 073 to make payments.

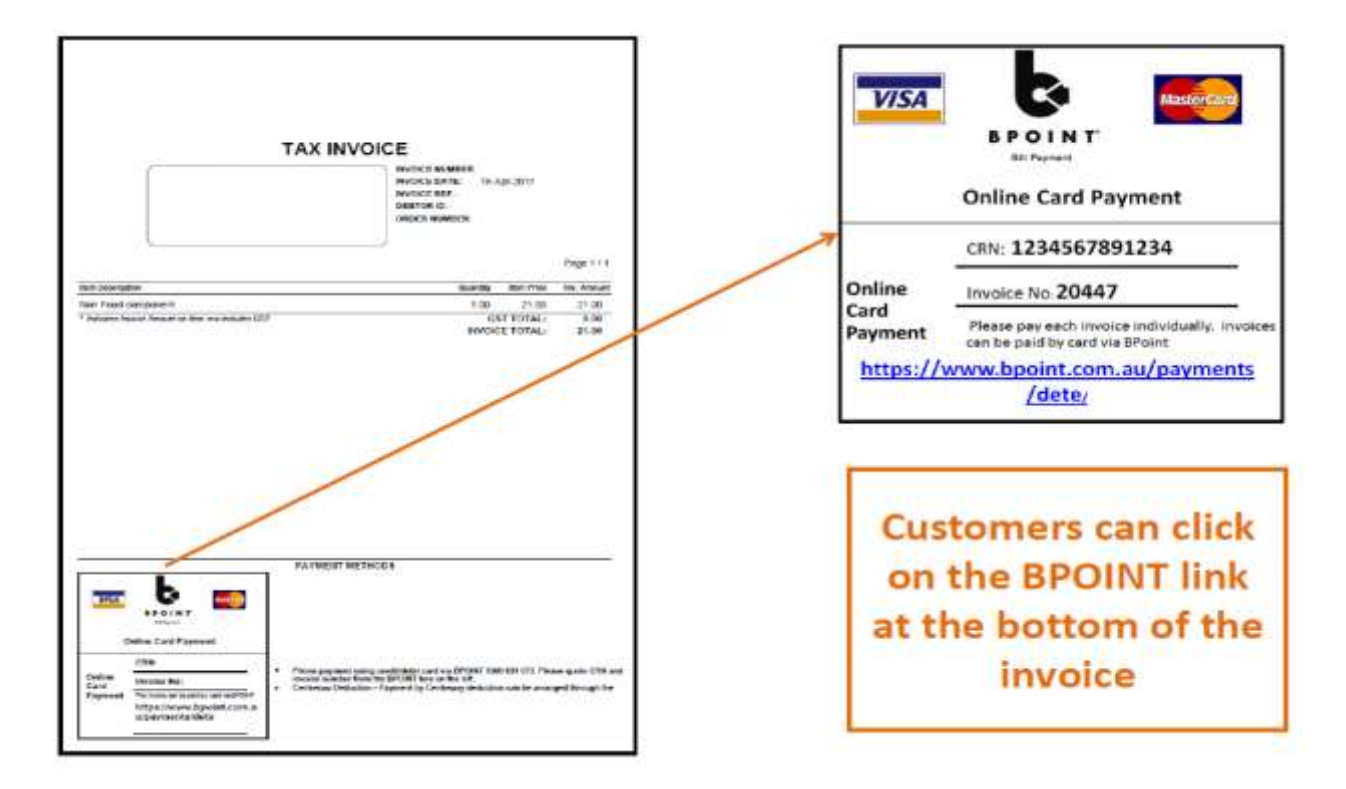

The BPOINT **Web Link** at the bottom of the invoice is hyperlinked with information from the invoice. Once the customer clicks on the link the BPOINT page opens up and pre-fills all the required information, as per below screen.

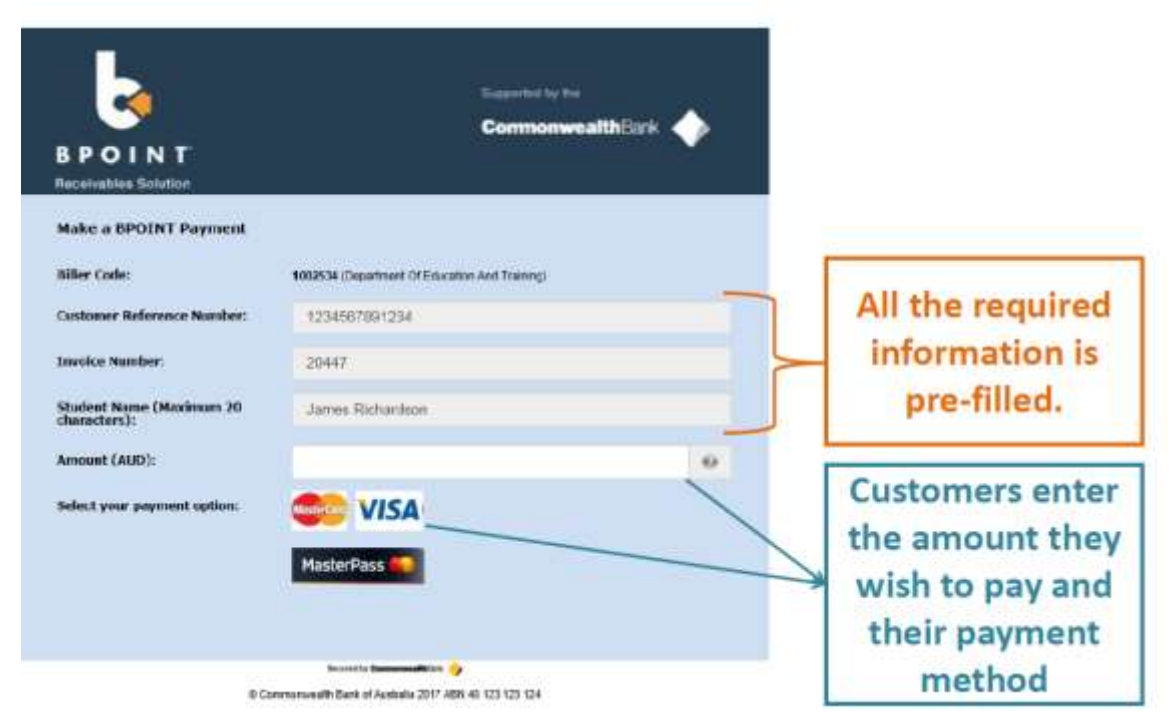